# **Project 2013 Keyboard Shortcuts**

Microsoft Office basics

—Keyboard access to the ribbon

Press Alt.

The KeyTips are displayed over each feature that is available in the current view.

Press the letter that appears in the KeyTip over the feature that you want to use.

Depending on which letter you press, additional KeyTips may appear. For example, if the Home tab is active and you press W, the View tab is displayed, along with the KeyTips for the groups on that tab.

Continue pressing letters until you press the letter of the command or control that you want to use. In some cases, you must first press the letter of the group that contains the command.

Note To cancel the action that you are taking and hide the KeyTips, press Alt.

#### -Display and use windows

| Close the active window.  Ctrl+W or Ctrl+F4  Restore the size of the active window after you maximize it.  Ctrl+F5  Move to a task pane from another pane in the program window (clockwise direction). You may need to press F6 more than once.  Move to a pane from another pane in the program window (counterclockwise direction).  Shift+F6  When more than one window is open, switch to the next window.  Ctrl+F6       | To do this                                                                           | Press           |
|----------------------------------------------------------------------------------------------------|--------------------------------------------------------------------------------------|-----------------|
| Ctrl+W or Ctrl+F4  Restore the size of the active window after you maximize it.  Ctrl+F5  Move to a task pane from another pane in the program window (clockwise direction). You may need to press F6 more than once.  Move to a pane from another pane in the program window (counterclockwise direction).  Shift+F6  When more than one window is open, switch to the next window.  Ctrl+F6  Switch to the previous window. | Switch to the next window.                                                           | Alt+Tab         |
| Restore the size of the active window after you maximize it.  Ctrl+F5  Move to a task pane from another pane in the program window (clockwise direction). You may need to press F6 more than once.  Move to a pane from another pane in the program window (counterclockwise direction).  Shift+F6  When more than one window is open, switch to the next window.  Ctrl+F6  Switch to the previous window.                    | Switch to the previous window.                                                       | Alt+Shift+Tab   |
| Move to a task pane from another pane in the program window (clockwise direction). You may need to F6 press F6 more than once.  Move to a pane from another pane in the program window (counterclockwise direction).  Shift+F6  When more than one window is open, switch to the next window.  Ctrl+F6  Switch to the previous window.                                                                                        | Close the active window.                                                             |                 |
| press F6 more than once.  Move to a pane from another pane in the program window (counterclockwise direction).  Shift+F6  When more than one window is open, switch to the next window.  Ctrl+F6  Switch to the previous window.  Ctrl+Shift+I                                                                                                    | Restore the size of the active window after you maximize it.                         | Ctrl+F5         |
| When more than one window is open, switch to the next window.  Ctrl+F6  Switch to the previous window.  Ctrl+Shift+l                                                                                                    |                                                                                      | F6              |
| Switch to the previous window. Ctrl+Shift+I                                                                                                    | Move to a pane from another pane in the program window (counterclockwise direction). | Shift+F6        |
|                                                                                                    | When more than one window is open, switch to the next window.                        | Ctrl+F6         |
| Maximize or restore a selected window. Ctrl+F10                                                                                                    | Switch to the previous window.                                                       | Ctrl+Shift+F6   |
|                                                                                                    | Maximize or restore a selected window.                                               | Ctrl+F10        |
| Copy a picture of the screen to the Clipboard. Print Scree                                                                                                    | Copy a picture of the screen to the Clipboard.                                       | Print Screen    |
| Copy a picture of the selected window to the Clipboard.  Alt+Print So                                                                                                    | Copy a picture of the selected window to the Clipboard.                              | Alt+Print Scree |

#### —Move around in text or cells

| To do this                       | Press       |
|----------------------------------|-------------|
| Move one character to the left.  | Left Arrow  |
| Move one character to the right. | Right Arrow |
| Move one line up.                | Up Arrow    |
| Move one line down.              | Down Arrow  |

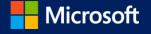

| Move one word to the left.           | Ctrl+Left Arrow  |
|--------------------------------------|------------------|
| Move one word to the right.          | Ctrl+Right Arrow |
| Move to the end of a line.           | End              |
| Move to the beginning of a line.     | Home             |
| Move up one paragraph.               | Ctrl+Up Arrow    |
| Move down one paragraph.             | Ctrl+Down Arrow  |
| Move to the end of a text box.       | Ctrl+End         |
| Move to the beginning of a text box. | Ctrl+Home        |
| Move around in and work in tables    |                  |

| To do this                                | Press                          |
|-------------------------------------------|--------------------------------|
| Move to the next cell.                    | Tab                            |
| Move to the preceding cell.               | Shift+Tab                      |
| Move to the next row.                     | Down Arrow                     |
| Move to the preceding row.                | Up Arrow                       |
| Insert a tab in a cell.                   | Ctrl+Tab                       |
| Start a new paragraph.                    | Enter                          |
| Add a new row at the bottom of the table. | Tab at the end of the last row |

#### —Access and use actions

| To do this                                                                                                    | Press         |
|----------------------------------------------------------------------------------------------------|---------------|
| Display the menu or message for an action. If more than one action is present, switch to the next action and display its menu or message. | Alt+Shift+F10 |
| Select the next item on the action menu.                                                                                                  | Down Arrow    |
| Select the previous item on the action menu.                                                                                              | Up Arrow      |
| Perform the action for the selected item on the action menu.                                                                              | Enter         |
| Close the action menu or message.                                                                                                    | Esc           |

#### Tips

You can ask to be notified by a sound whenever an action appears. To hear audio cues, you must have a sound card. You must also have Microsoft Office Sounds installed on your computer.

You can download Microsoft Office Sounds from Office.com.

#### -Use dialog boxes

| To do this | Press |
|------------|-------|
|            |       |

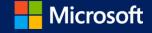

| Move to the next option or option group.                                                    | Tab                                               |
|---------------------------------------------------------------------------------------------|---------------------------------------------------|
| Move to the previous option or option group.                                                | Shift+Tab                                         |
| Switch to the next tab in a dialog box.                                                     | Ctrl+Tab                                          |
| Switch to the previous tab in a dialog box.                                                 | Ctrl+Shift+Tab                                    |
| Move between options in an open drop-down list, or between options in a group of options.   | Arrow keys                                        |
| Perform the action assigned to the selected button; select or clear the selected check box. | Insert                                            |
| Open the list if it is closed and move to that option in the list.                          | First letter of an option in a drop-<br>down list |
| Select an option; select or clear a check box.                                              | Alt+ the letter underlined in an option           |
| Open a selected drop-down list.                                                             | Alt+Down Arrow                                    |
| Close a selected drop-down list; cancel a command and close a dialog box.                   | Esc                                               |
| Perform the action assigned to a default button in a dialog box.                            | Enter                                             |

—Use edit boxes within dialog boxes

Open a project file (display the Open tab in the Backstage view).

An edit box is a blank in which you type or paste an entry, such as your user name or the path to a folder.

| To do this                                                     | Press                  |          |
|----------------------------------------------------------------|------------------------|----------|
| Move to the beginning of the entry.                            | Home                   |          |
| Move to the end of the entry.                                  | End                    |          |
| Move one character to the left or right, respectively.         | Left Arrow or Right Ar | row      |
| Move one word to the left.                                     | Ctrl+Left Arrow        |          |
| Move one word to the right.                                    | Ctrl+Right Arrow       |          |
| Select or cancel selection one character to the left.          | Shift+Left Arrow       |          |
| Select or cancel selection one character to the right.         | Shift+Right Arrow      |          |
| Select or cancel selection one word to the left.               | Ctrl+Shift+Left Arrow  |          |
| Select or cancel selection one word to the right.              | Ctrl+Shift+Right Arrow | 1        |
| Select from the insertion point to the beginning of the entry. | Shift+Home             |          |
| Select from the insertion point to the end of the entry.       | Shift+End              |          |
| —Basic file management                                         |                        |          |
| To do this                                                     |                        | Press    |
| Open a project file (display the Open dialog box).             |                        | Ctrl+F12 |

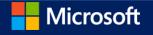

Ctrl+O

| Save a project file.                                        | Ctrl+S |
|-------------------------------------------------------------|--------|
| Create a new project.                                       | Ctrl+N |
| Print a file (display the Print tab in the Backstage view). | Ctrl+P |

### —Use the Open and Save As dialog boxes

| To do this                                                            | Press       |
|-----------------------------------------------------------------------|-------------|
| Display the Open dialog box.                                          | Ctrl+F12    |
| Display the Open tab in the Backstage view.                           | Ctrl+O      |
| Display the Save As dialog box.                                       | F12         |
| Open the selected folder or file.                                     | Enter       |
| Open the folder one level above the open folder.                      | Backspace   |
| Delete the selected folder or file.                                   | Delete      |
| Display a shortcut menu for a selected item such as a folder or file. | Shift+F10   |
| Move forward through options                                          | Tab         |
| Move back through options                                             | Shift+Tab   |
| Open the Look in list                                                 | F4 or Alt+1 |

**≜**Top of Page

Microsoft Project quick reference

### —Use a Network Diagram

| To do this                                                                                                    | Press                           |
|----------------------------------------------------------------------------------------------------|---------------------------------|
| Move to a different Network Diagram box.                                                                                                    | Arrow keys                      |
| Add Network Diagram boxes to the selection.                                                                                                    | Shift+Arrow keys                |
| Move a Network Diagram box.                                                                                                    | Ctrl+Arrow keys                 |
| Note You need to set manual positioning first. Select the box you want to move. Click Format, and then click Layout. Click Allow manual box positioning. |                                 |
| Move to the top Network Diagram box in the view or project.                                                                                              | Ctrl+Home or<br>Shift+Ctrl+Home |
| Move to the lowest Network Diagram box in the project.                                                                                                   | Ctrl+End or Shift+Ctrl+End      |
| Move to the leftmost Network Diagram box in the project.                                                                                                 | Home or Shift+Home              |
| Move to the rightmost Network Diagram box in the project.                                                                                                | End or Shift+End                |
| Move up one window height.                                                                                                    | Page Up or Shift+Page Up        |
| Move down one window height.                                                                                                    | Page Down or Shift+Page<br>Down |

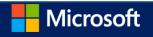

| Move left one window width.                           | Ctrl+Page Up or<br>Shift+Ctrl+Page Up     |
|-------------------------------------------------------|-------------------------------------------|
| Move right one window width.                          | Ctrl+Page Down or<br>Shift+Ctrl+Page Down |
| Select the next field in the Network Diagram box.     | Enter or Tab                              |
| Select the previous field in the Network Diagram box. | Shift+Enter                               |

—Use OfficeArt objects.

-Move OfficeArt shapes.

| To do this                                | Press                  |
|-------------------------------------------|------------------------|
| Nudge the shape up, down, right, or left. | Arrow keys             |
| Increase the shape's width by 10%.        | Shift+Right Arrow      |
| Decrease the shape's width by 10%.        | Shift+Left Arrow       |
| Increase the shape's height by 10%.       | Shift+Up Arrow         |
| Decrease the shape's height by 10%.       | Shift+Down Arrow       |
| Increase the shape's width by 1%.         | Ctrl+Shift+Right Arrow |
| Decrease the shape's width by 1%.         | Ctrl+Shift+Left Arrow  |
| Increase the shape's height by 1%.        | Ctrl+Shift+Up Arrow    |
| Decrease the shape's height by 1%.        | Ctrl+Shift+Down Arrow  |
| Rotate the shape 15 degrees to the right. | Alt+Right Arrow        |
| Rotate the shape 15 degrees to the left.  | Alt+Left Arrow         |

—Select and copy OfficeArt objects and text

| To do this                                               | Press                                                  |
|----------------------------------------------------------|--------------------------------------------------------|
| Select an object (with text selected inside the object). | Esc                                                    |
| Select an object (with an object selected).              | Tab or Shift+Tab until the object you want is selected |
| Select text within an object (with an object selected).  | Enter                                                  |
| Select multiple shapes                                   | Press and hold Ctrl while you click the shapes         |
| Select multiple shapes with text                         | Press and hold Shift while you click the shapes        |
| Cut selected object.                                     | Ctrl+X                                                 |
| Copy selected object.                                    | Ctrl+C                                                 |

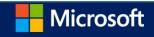

| Paste cut or copied object.                                                                                       | Ctrl+V                                                           |
|----------------------------------------------------------------------------------------------------|------------------------------------------------------------------|
| Paste special.                                                                                                    | Ctrl+Alt+V                                                       |
| Copy formatting only.                                                                                             | Ctrl+Shift+C                                                     |
| Paste formatting only.                                                                                            | Ctrl+Shift+V                                                     |
| Paste special.                                                                                                    | Ctrl+Alt+V                                                       |
| Group shapes, pictures, or WordArt.                                                                               | Ctrl+G after you select the items that you want to group         |
| Ungroup shapes, pictures, or WordArt.                                                                             | Ctrl+Shift+G after you select the group that you want to ungroup |
| Undo the last action.                                                                                             | Ctrl+Z                                                           |
| Redo the last action.                                                                                             | Ctrl+Y                                                           |
| Add next object to a multi-selection.                                                                             | Ctrl+Click                                                       |
| Adds next object to a multi-selection; allows clicking on textbox text to add the textbox to the multi-selection. | Shift+Click                                                      |

#### -Edit OfficeArt text and textboxes

To do this

| To do this                                  | Press            |
|---------------------------------------------|------------------|
| Collapse selection.                         | Esc              |
| Select all text.                            | Ctrl+A           |
| Delete one word to the left.                | Ctrl+Backspace   |
| Delete one word to the right.               | Ctrl+Delete      |
| Undo.                                       | Ctrl+Z           |
| Redo.                                       | Ctrl+Y           |
| Move one word to the left.                  | Ctrl+Left Arrow  |
| Move one word to the right.                 | Ctrl+Right Arrow |
| Move to the beginning of the line.          | Home             |
| Move to the end of the line.                | End              |
| Move up one paragraph.                      | Ctrl+Up Arrow    |
| Move down one paragraph.                    | Ctrl+Down Arrow  |
| Move to the beginning of the object's text. | Ctrl+Home        |
| Move to the end of the object's text        | Ctrl+End         |
| —Navigate views and windows                 |                  |

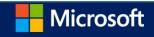

Press

| Activate the entry bar to edit text in a field.                                    | F2                         |
|------------------------------------------------------------------------------------|----------------------------|
| Activate the menu bar.                                                             | F10 or Alt                 |
| Activate the project control menu.                                                 | Alt+Hyphen or Alt+Spacebar |
| Activate the split bar.                                                            | Shift+F6                   |
| Close the program window.                                                          | Alt+F4                     |
| Display all filtered tasks or all filtered resources.                              | F3                         |
| Display the Field Settings dialog box.                                             | Alt+F3                     |
| Open a new window.                                                                 | Shift+F11                  |
| Reduce a selection to a single field.                                              | Shift+Backspace            |
| Reset sort order to ID order and turn off grouping.                                | Shift+F3                   |
| Select a drawing object.                                                           | F6                         |
| Display task information.                                                          | Shift+F2                   |
| Display resource information.                                                      | Shift+F2                   |
| Display assignment information.                                                    | Shift+F2                   |
| Turn on or off the Add To Selection mode.                                          | Shift+F8                   |
| Turn on or off Auto Calculate.                                                     | Ctrl+F9                    |
| Turn on or off the Extend Selection mode.                                          | F8                         |
| Move left, right, up, or down to view different pages in the Print Preview window. | Alt+Arrow keys             |

## —Outline a project

| To do this                 | Press                                                                       |
|----------------------------|-----------------------------------------------------------------------------|
| Hide subtasks.             | Alt+Shift+Hyphen or Alt+Shift+Minus Sign (minus sign on the numeric keypad) |
| Indent the selected task.  | Alt+Shift+Right Arrow                                                       |
| Show subtasks.             | Alt+Shift+ = or Alt+Shift+Plus Sign (plus sign on the numeric keypad)       |
| Show all tasks.            | Alt+Shift+* (asterisk on the numeric keypad)                                |
| Outdent the selected task. | Alt+Shift+Left Arrow                                                        |

### —Select and edit in a dialog box

| To do this                                   | Press                         |
|----------------------------------------------|-------------------------------|
| Move between fields at the bottom of a form. | Arrow keys                    |
| Move into tables at the bottom of a form.    | Alt+1 (left) or Alt+2 (right) |
| Move to the next task or resource.           | Enter                         |
| Move to the previous task or resource.       | Shift+Enter                   |

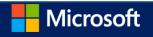

#### —Select and edit in a sheet view

#### -Edit in a view

Cancel an entry.

To do this

| Clear or reset the selected field.                                           | Ctrl+Delete                             |
|------------------------------------------------------------------------------|-----------------------------------------|
| Copy the selected data.                                                      | Ctrl+C                                  |
| Cut the selected data.                                                       | Ctrl+X                                  |
| Delete the selected data.                                                    | Delete                                  |
| Delete row that has a selected cell.                                         | Ctrl+Minus Sign (on the numeric keypad) |
| Fill down.                                                                   | Ctrl+D                                  |
| Display the Find dialog box.                                                 | Ctrl+F or Shift+F5                      |
| In the Find dialog box, continue to the next instance of the search results. | Shift+F4                                |
| Use the Go To command (Edit menu).                                           | F5                                      |
| Link tasks.                                                                  | Ctrl+F2                                 |
| Paste the copied or cut data.                                                | Ctrl+V                                  |
| Reduce the selection to one field.                                           | Shift+Backspace                         |
| Undo the last action.                                                        | Ctrl+Z                                  |
| Unlink tasks.                                                                | Ctrl+Shift+F2                           |
| Set the task to manually schedule                                            | Ctrl+Shift+M                            |
| Set the task to auto schedule                                                | Ctrl+Shift+A                            |
| —Move in a view                                                              |                                         |
| To do this                                                                   | Press                                   |
| Move to the beginning of a project (timescale).                              | Alt+Home                                |
| Move to the end of a project (timescale).                                    | Alt+End                                 |
| Move the timescale left.                                                     | Alt+Left Arrow                          |
| Move the timescale right.                                                    | Alt+Right Arrow                         |
| Move to the first field in a row.                                            | Home or Ctrl+Left Arrow                 |
| Move to the first row.                                                       | Ctrl+Up Arrow                           |
| Move to the first field of the first row.                                    | Ctrl+Home                               |
| Move to the last field in a row.                                             | End or Ctrl+Right Arrow                 |
| Move to the last field of the last row.                                      | Ctrl+End                                |

Press

Esc

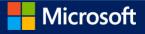

| Move to the last row.                                                        | Ctrl+Down Arrow            |
|------------------------------------------------------------------------------|----------------------------|
| Move in the side pane                                                        |                            |
| To do this                                                                   | Press                      |
| Move focus between the side pane and the view on the right side.             | Ctrl+Tab or Ctrl+Shift+Tab |
| Select different controls in the side pane if focus is in the side pane.     | Tab                        |
| Select or clear check boxes and option buttons if focus is in the side pane. | Spacebar                   |
| —Select in a view                                                            |                            |
| To do this                                                                   | Press                      |
| Extend the selection down one page.                                          | Shift+Page Down            |
| Extend the selection up one page.                                            | Shift+Page Up              |
| Extend the selection down one row.                                           | Shift+Down Arrow           |
| Extend the selection up one row.                                             | Shift+Up Arrow             |
| Extend the selection to the first field in a row.                            | Shift+Home                 |
| Extend the selection to the last field in a row.                             | Shift+End                  |
| Extend the selection to the start of the information.                        | Ctrl+Shift+Home            |
| Extend the selection to the end of the information.                          | Ctrl+Shift+End             |
| Extend the selection to the first row.                                       | Ctrl+Shift+Up Arrow        |
| Extend the selection to the last row.                                        | Ctrl+Shift+Down Arrow      |
| Extend the selection to the first field of the first row.                    | Ctrl+Shift+Home            |
| Extend the selection to the last field of the last row.                      | Ctrl+Shift+End             |
| Select all rows and columns.                                                 | Ctrl+Shift+Spacebar        |
| Select a column.                                                             | Ctrl+Spacebar              |
| Select a row.                                                                | Shift+Spacebar             |
| Move within a selection down one field.                                      | Enter                      |
| Move within a selection up one field.                                        | Shift+Enter                |
| Move within a selection right one field.                                     | Tab                        |
| Move within a selection left one field.                                      | Shift+Tab                  |

—Select and edit in the entry bar

| To do this       | Press |
|------------------|-------|
| Accept an entry. | Enter |

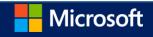

| Cancel an entry.                               | Esc         |
|------------------------------------------------|-------------|
| Delete one character to the left.              | Backspace   |
| Delete one character to the right.             | Delete      |
| Delete one word to the right.                  | Ctrl+Delete |
| Extend the selection to the end of the text.   | Shift+End   |
| Extend the selection to the start of the text. | Shift+Home  |
| Turn on or off Overtype mode.                  | Insert      |

### -Use a timescale

| To do this                                      | Press                                   |
|-------------------------------------------------|-----------------------------------------|
| Move the timescale left one page.               | Alt+Page Up                             |
| Move the timescale right one page.              | Alt+Page Down                           |
| Move the timescale to beginning of the project. | Alt+Home                                |
| Move the timescale to end of the project.       | Alt+End                                 |
| Scroll the timescale left.                      | Alt+Left Arrow                          |
| Scroll the timescale right.                     | Alt+Right Arrow                         |
| Show smaller time units.                        | Ctrl+ / (slash on the numeric keypad)   |
| Show larger time units.                         | Ctrl+* (asterisk on the numeric keypad) |